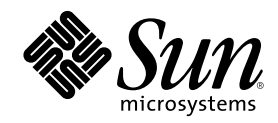

# Solaris 8 System Administration Supplement

Sun Microsystems, Inc. 901 San Antonio Road Palo Alto, CA 94303-4900 U.S.A.

Part Number 806-3648–10 June 2000

Copyright 2000 Sun Microsystems, Inc. 901 San Antonio Road, Palo Alto, California 94303-4900 U.S.A. All rights reserved.

This product or document is protected by copyright and distributed under licenses restricting its use, copying, distribution, and decompilation. No part of this product or document may be reproduced in any form by any means without prior written authorization of Sun and its licensors, if any. Third-party software, including font technology, is copyrighted and licensed from Sun suppliers.

Parts of the product may be derived from Berkeley BSD systems, licensed from the University of California. UNIX is a registered trademark in the U.S. and other countries, exclusively licensed through X/Open Company, Ltd.

Sun, Sun Microsystems, the Sun logo, docs.sun.com, AnswerBook, AnswerBook2, and Solaris are trademarks, registered trademarks, or service marks of Sun Microsystems, Inc. in the U.S. and other countries. All SPARC trademarks are used under license and are trademarks or registered trademarks of SPARC International, Inc. in the U.S. and other countries. Products bearing SPARC trademarks are based upon an architecture developed by Sun Microsystems, Inc.

The OPEN LOOK and Sun™ Graphical User Interface was developed by Sun Microsystems, Inc. for its users and licensees. Sun acknowledges the pioneering efforts of Xerox in researching and developing the concept of visual or graphical user interfaces for the<br>computer industry. Sun holds a non-exclusive license from Xerox to the Xerox Graphical U licensees who implement OPEN LOOK GUIs and otherwise comply with Sun's written license agreements.

Federal Acquisitions: Commercial Software–Government Users Subject to Standard License Terms and Conditions. DOCUMENTATION IS PROVIDED "AS IS" AND ALL EXPRESS OR IMPLIED CONDITIONS, REPRESENTATIONS AND WARRANTIES, INCLUDING ANY IMPLIED WARRANTY OF MERCHANTABILITY, FITNESS FOR A PARTICULAR PURPOSE OR NON-INFRINGEMENT, ARE DISCLAIMED, EXCEPT TO THE EXTENT THAT SUCH DISCLAIMERS ARE HELD TO BE LEGALLY INVALID.

Copyright 2000 Sun Microsystems, Inc. 901 San Antonio Road, Palo Alto, Californie 94303-4900 Etats-Unis. Tous droits réservés.

Ce produit ou document est protégé par un copyright et distribué avec des licences qui en restreignent l'utilisation, la copie, la distribution, et la décompilation. Aucune partie de ce produit ou document ne peut être reproduite sous aucune forme, par quelque moyen que ce soit, sans l'autorisation préalable et écrite de Sun et de ses bailleurs de licence, s'il y en a. Le logiciel détenu par des tiers, et qui comprend la technologie relative aux polices de caractères, est protégé par un copyright et licencié par des fournisseurs de Sun.

Des parties de ce produit pourront être dérivées du système Berkeley BSD licenciés par l'Université de Californie. UNIX est une marque<br>déposée aux Etats-Unis et dans d'autres pays et licenciée exclusivement par X/Open Comp

Sun, Sun Microsystems, le logo Sun, docs.sun.com, AnswerBook, AnswerBook2, et Solaris sont des marques de fabrique ou des marques déposées, ou marques de service, de Sun Microsystems, Inc. aux Etats-Unis et dans d'autres pays. Toutes les marques SPARC sont utilisées<br>sous licence et sont des marques de fabrique ou des marques déposées de SPARC Interna Les produits portant les marques SPARC sont basés sur une architecture développée par Sun Microsystems, Inc.

L'interface d'utilisation graphique OPEN LOOK et Sun™ a été développée par Sun Microsystems, Inc. pour ses utilisateurs et licenciés.<br>Sun reconnaît les efforts de pionniers de Xerox pour la recherche et le développement d graphique pour l'industrie de l'informatique. Sun détient une licence non exclusive de Xerox sur l'interface d'utilisation graphique Xerox, cette licence couvrant également les licenciés de Sun qui mettent en place l'interface d'utilisation graphique OPEN LOOK et qui en outre se conforment aux licences écrites de Sun.

CETTE PUBLICATION EST FOURNIE "EN L'ETAT" ET AUCUNE GARANTIE, EXPRESSE OU IMPLICITE, N'EST ACCORDEE, Y COMPRIS DES GARANTIES CONCERNANT LA VALEUR MARCHANDE, L'APTITUDE DE LA PUBLICATION A REPONDRE A UNE UTILISATION PARTICULIERE, OU LE FAIT QU'ELLE NE SOIT PAS CONTREFAISANTE DE PRODUIT DE TIERS. CE DENI DE GARANTIE NE S'APPLIQUERAIT PAS, DANS LA MESURE OU IL SERAIT TENU JURIDIQUEMENT NUL ET NON AVENU.

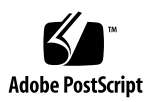

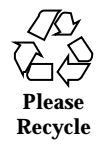

# **Contents**

**Preface 5**

**1. What's New at a Glance 9**

### **2. Improved Removable Media Management 11**

Overview 11

Accessing Information on Removable Media 12

 $\blacktriangledown$  How to Access Information on Removable Media 12

Formatting Removable Media (rmformat) 13

- $\blacktriangledown$  How to Format Removable Media (rmformat) 13
- $\nabla$  How to Format Removable Media for a UFS or UDFS File System 15
- $\blacktriangledown$  How to Format Removable Media for a PCFS File System 16
- $\blacktriangledown$  How to Check a PCFS File System on Removable Media 17
- $\blacktriangledown$  How to Repair Bad Blocks on Removable Media 18

Applying Read/Write and Password Protection to Removable Media 18

▼ How to Disable or Enable Read/Write Protection on Removable Media 18

 $\nabla$  How to Disable or Enable Read/Write Protection and a Password on Iomega Media 19

### **3. General System Administration 23**

DNLC Improvements 23

Extended Accounting Features 25

# Preface

The *Solaris 8 System Administration Supplement* describes how to use new system administration features in the Solaris<sup> $M$ </sup> 8 6/00 software release.

**Note -** The Solaris operating environment runs on two types of hardware, or platforms - SPARC™ and IA (Intel Architecture). The Solaris operating environment also runs on both 64–bit and 32–bit address spaces. The information in this document pertains to both platforms and address spaces unless called out in a special chapter, section, note, bullet, figure, table, example, or code example.

### Related Books

This document describes new or changed functionality in Solaris update releases. The information here supplements or supersedes information in the previous releases of Solaris 8 documentation sets. Solaris documentation is available on the Solaris 8 Documentation CD included in the 6/00 release.

# Ordering Sun Documents

Fatbrain.com, an Internet professional bookstore, stocks select product documentation from Sun Microsystems, Inc.

For a list of documents and how to order them, visit the Sun Documentation Center on Fatbrain.com at http://www1.fatbrain.com/documentation/sun.

# Accessing Sun Documentation Online

The docs.sun.com<sup>SM</sup> Web site enables you to access Sun technical documentation online. You can browse the docs.sun.com archive or search for a specific book title or subject. The URL is http://docs.sun.com.

# Typographic Conventions

The following table describes the typographic changes used in this book.

**TABLE P–1** Typographic Conventions

| <b>Typeface or</b><br><b>Symbol</b> | <b>Meaning</b>                                                              | <b>Example</b>                                                                                                    |
|-------------------------------------|-----------------------------------------------------------------------------|----------------------------------------------------------------------------------------------------|
| AaBbCc123                           | The names of commands, files, and<br>directories; on-screen computer output | Edit your . login file.<br>Use $1s$ -a to list all files.<br>machine_name% you have<br>mail.                        |
| $A$ a $Bb$ Cc $123$                 | What you type, contrasted with<br>on-screen computer output                 | machine name% su<br>Password:                                                                                       |
| $A$ aBb $Cc123$                     | Command-line placeholder: replace<br>with a real name or value              | To delete a file, type rm<br>filename.                                                                              |
| $A$ aBb $Cc123$                     | Book titles, new words, or terms, or<br>words to be emphasized.             | Read Chapter 6 in User's<br>Guide.<br>These are called <i>class</i> options.<br>You must be <i>root</i> to do this. |

# Shell Prompts in Command Examples

The following table shows the default system prompt and superuser prompt for the C shell, Bourne shell, and Korn shell.

**TABLE P–2** Shell Prompts

| Shell                                           | Prompt        |
|-------------------------------------------------|---------------|
| C shell prompt                                  | machine name% |
| C shell superuser prompt                        | machine name# |
| Bourne shell and Korn shell prompt              | \$            |
| Bourne shell and Korn shell superuser<br>prompt | #             |

Preface **7**

# What's New at a Glance

This chapter highlights new features added to the Solaris 8 operating environment in the 6/00 releases.

### **TABLE 1–1** Solaris 8 Features

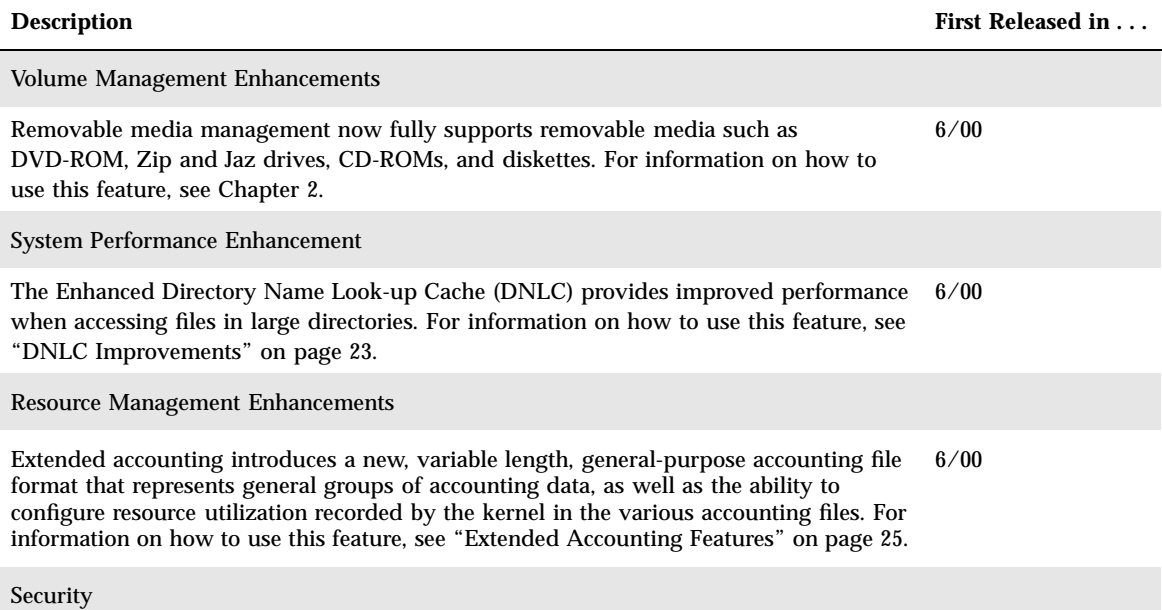

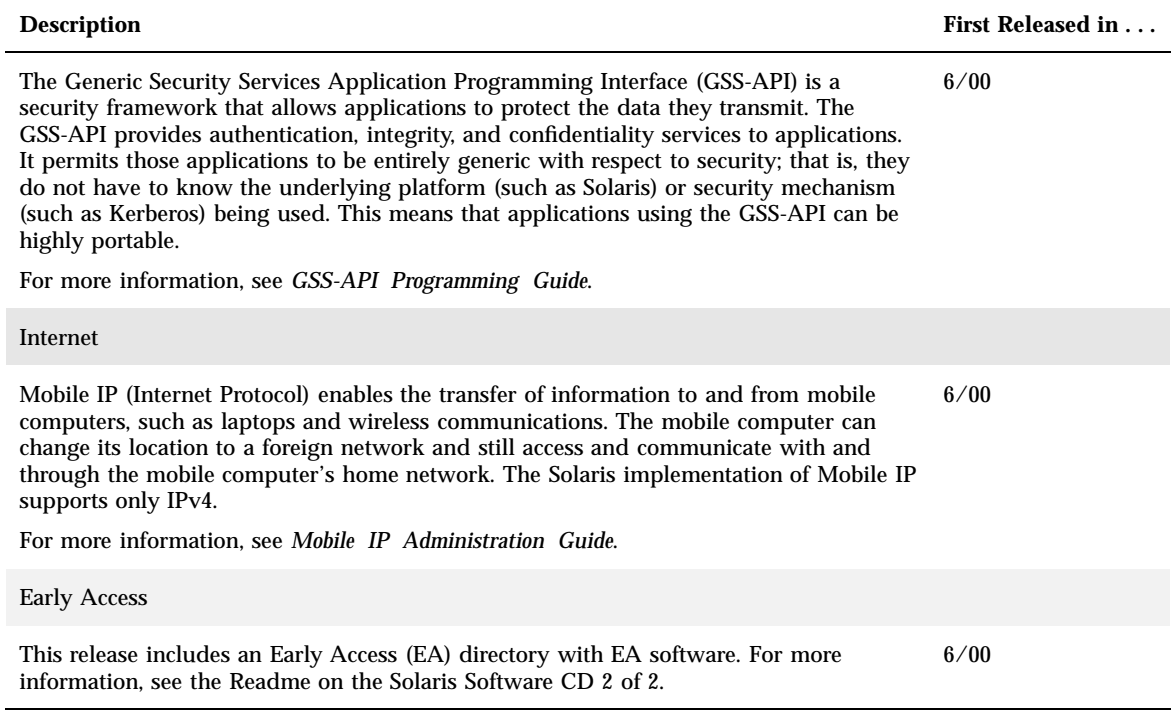

# Improved Removable Media Management

**Note -** For the most up-to-date man pages, use the man command. The Solaris 8 6/ 00 man pages include new feature information not found in the *Solaris 8 Reference Manual Collection*.

### **Overview**

This functionality is updated in the Solaris 8 6/00 software release.

Volume management features have been improved in the Solaris 8 6/00software release to fully support removable media. This means DVD-ROMs, Iomega and USB Zip and Jaz drives, CD-ROMs, and diskettes are mounted and available for reading when inserted.

Both the Common Desktop Environment (CDE) volume management and Solaris command-line features have been updated in this release. The information here adds to information on managing removable media found in "Guidelines for Using CDs and Diskettes (Overview)" in *System Administration Guide, Volume 1*. For information on using File Manager to administer this feature, see "Using Removable Media Manager" in *Solaris 8 User Supplement*.

With the volume management improvements, you can:

- Format, label, and set read/write software protection on removable media with the new rmformat command. This command replaces the fdformat command for formatting removable media.
- Create and verify a PCFS file system on removable media with the mkfs\_pcfs and fsck\_pcfs commands.

 Create an fdisk partition and a PCFS file system on removable media on a SPARC based system to facilitate data transfers to IA based systems.

Guidelines for using removable media are:

- Use UDFS and PCFS to transfer data between DVD media.
- Use the tar or cpio commands to transfer files between rewritable media such as a PCMCIA memory card or diskette with a UFS file system. A UFS file system created on a SPARC system is not identical to a UFS file system on PCMCIA or diskette created on an IA system.
- Protect important files on Jaz or Zip drives or diskettes by setting read/write protection. Apply a password to Iomega media.

### Accessing Information on Removable Media

You can access information on removable media with or without using volume manager. For information on accessing information on removable media with File Manager, see "Using Removable Media Manager" in *Solaris 8 User Supplement*.

### How to Access Information on Removable Media

Use the appropriate device name to access information using the command-line interface. You can use the volume manager's nickname from the command line by running the volcheck command before accessing the removable media. See *rmformat(1)* for an explanation of device names.

### Examples—Accessing Information on Removable Media

To access information on a diskette, use:

```
$ volcheck
$ ls /floppy
myfile
```
To access information on a Jaz drive, use:

```
$ volcheck
$ ls /rmdisk
jaz0/ jaz1/
```
To access information on a CD-ROM, use:

```
$ volcheck
$ ls /cdrom
```

```
solaris_8_sparc/
```
# Formatting Removable Media (rmformat)

You can use the rmformat command to format removable media, including the following types of diskettes:

- Double density  $-720$  Kbytes (3.5 inch)
- $\blacksquare$  High density  $-1.44$  Mbytes (3.5 inch)

The rmformat command is a non-superuser utility that can format and protect rewritable removable media. The rmformat command has three formatting options:

- $\blacksquare$  quick This formats removable media without certification or with limited certification of certain tracks on the media.
- $\Box$  long This formats removable media completely. For some devices this might include the certification of the whole media by the drive itself.
- $\blacksquare$  force This formats completely without user confirmation. For media with a password protection mechanism, it clears the password before formatting. This feature is useful when a password is forgotten. On media without password protection, this option forces a long format.

### ▼ How to Format Removable Media (rmformat)

The rmformat command formats the media and by default creates two partitions on the media: partition 0 and partition 2 (the whole media).

**1. Verify that volume manager is running, which means you can use the shorter nickname for the device name.**

```
$ ps -ef | grep vold
                   Nov 03 ? 0:01 /usr/sbin/vold
```
See *System Administration Guide, Volume I* for information on determining removable media device names and starting volume manager if it is not running.

**2. Format the removable media.**

\$ **rmformat -F [ quick | long | force ]** *device-name*

See the section above for more information on rmformat formatting options.

If the rmformat output indicates bad blocks, see the procedure below for repairing bad blocks.

**3. (Optional) Label the removable media with an 8–character label to be used in the Solaris environment.**

\$ **rmformat -b** *label device-name*

See *mkfs\_pcfs(1M)* for information on creating a DOS label.

### Examples—Formatting Removable Media

This example formats a diskette.

```
$ rmformat -H /dev/rdiskette
Formatting will erase all the data on disk.
Do you want to continue? (y/n) y
.........................................................................
```
This example formats a Zip drive.

```
$ rmformat -F quick zip0
Formatting will erase all the data on disk.
Do you want to continue? (y/n) y
.........................................................................
```
### How to Format Removable Media for a UFS or UDFS File System

**1. Format the media.**

\$ **rmformat -F quick** *device-name*

**2. (Optional) Create an alternate Solaris partition table.**

\$ **rmformat -s** *slice-file device-name*

A sample slice file looks like the following:

```
slices: 0 = 0, 30MB, "wm", "home" :
              1 = 30MB, 51MB :
              2 = 0, 94MB, "wm", "backup" :
              6 = 81MB, 13MB
```
See *System Administration Guide, Volume I* for information on creating an alternate Solaris partition table.

- **3. Become superuser.**
- **4. Determine the appropriate file system type and select one of the following:**
	- **a. Create a UFS file system.**

# **newfs** *device-name*

**b. Create a UDFS file system.**

# **mkfs -F udfs** *device-name*

Example—Formatting Removable Media for a UFS File System The following example formats a diskette and creates a UFS file system.

```
$ rmformat -F quick /dev/rdiskette
Formatting will erase all the data on disk.
Do you want to continue? (y/n)y
$ su
# newfs /dev/rdiskette
newfs: construct a new file system /dev/rdiskette: (y/n)? y
/dev/rdiskette: 2880 sectors in 80 cylinders of 2 tracks, 18 sectors
        1.4MB in 5 cyl groups (16 c/g, 0.28MB/g, 128 i/g)
super-block backups (for fsck -F ufs -o b=#) at:
32, 640, 1184, 1792, 2336,
#
```
### How to Format Removable Media for a PCFS File System

**1. Format the removable media.**

\$ **rmformat -F quick** *device-name*

- **2. Become superuser.**
- **3. (Optional) Create an alternate Solaris** fdisk **partition table.**

# **fdisk** *device-name*

See *System Administration Guide, Volume I* for information on creating an fdisk partition.

**4. Create a PCFS file system.**

```
# mkfs -F pcfs device-name
```
### Examples—Formatting Removable Media for a PCFS File System

This example includes how to create an alternate fdisk partition.

```
$ rmformat -F quick /dev/rdsk/c0t4d0s2:c
Formatting will erase all the data on disk.
Do you want to continue? (y/n)y
$ su
# fdisk /dev/rdsk/c0t4d0s2:c
# mkfs -F pcfs /dev/rdsk/c0t4d0s2:c
```

```
Construct a new FAT file system on /dev/rdsk/c0t4d0s2:c: (y/n)? y
#
```
This example describes how to create a PCFS file system without an fdisk partition.

```
$ rmformat -F quick /dev/rdiskette
Formatting will erase all the data on disk.
Do you want to continue? (y/n)y
$ su
# mkfs -F pcfs -o nofdisk,size=2 /dev/rdiskette
Construct a new FAT file system on /dev/rdiskette: (y/n)? y
#
```
### $\blacktriangledown$  How to Check a PCFS File System on Removable Media

- **1. Become superuser.**
- **2. Check the PCFS file system.**

# **fsck -F pcfs** *device-name*

Example—Checking a PCFS File System on Removable Media

```
# fsck -F pcfs /dev/rdsk/c0t4d0s2
** /dev/rdsk/c0t4d0s2
** Scanning file system meta-data
** Correcting any meta-data discrepancies
1457664 bytes.
0 bytes in bad sectors.
0 bytes in 0 directories.
0 bytes in 0 files.
1457664 bytes free.
512 bytes per allocation unit.
2847 total allocation units.
2847 available allocation units.
#
```
### How to Repair Bad Blocks on Removable Media

You can only use the  $r$ mformat command to verify, analyze, and repair bad sectors found during verification if the drive supports bad block management. Most diskettes and PCMCIA memory cards do not support bad block management.

If the drive supports bad block management, a best effort is made to rectify the bad block. If the bad block cannot be rectified despite the best effort mechanism, a message indicates a failure to repair.

**1. Repair bad blocks on removable media.**

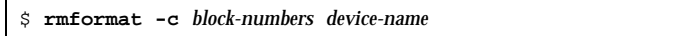

Supply the block number in decimal, octal, or hexadecimal format from a previous rmformat session.

**2. Verify the media.**

\$ **rmformat -V read** *device-name*

# Applying Read/Write and Password Protection to Removable Media

You can apply read/write protection and set a password on Iomega media such as Zip and Jaz drives. For other types of media, you can enable or disable read/write protection without a password.

### How to Disable or Enable Read/Write Protection  $\blacktriangledown$ on Removable Media

- **1. Determine whether you want to disable or enable read/write protection and select one of the following:**
	- **a. Disable read or write protection.**

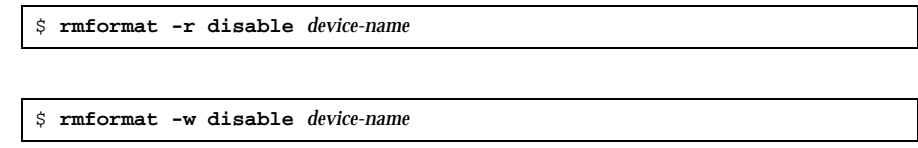

**b. Enable read or write protection.**

\$ **rmformat -r enable** *device-name* \$ **rmformat -w enable** *device-name*

**2. Verify whether the media's read/write protection is enabled or disabled.**

\$ **rmformat -p** *device-name*

### How to Disable or Enable Read/Write Protection and a Password on Iomega Media

A password with a maximum of 32 characters can be applied for Iomega media that support this feature. You cannot set read/write protection without a password on Iomega media. In this case, you are prompted to provide a password.

You will receive a warning message if you attempt to apply a password on media that does not support this feature.

- **1. Determine whether you want to enable or disable read/write protection and a password.**
	- **a. Enable read or write protection.**

```
$ rmformat -W enable device-name
Please enter password (32 chars maximum): xxx
Please reenter password:
```

```
$ rmformat -R enable device-name
Please enter password (32 chars maximum): xxx
Please reenter password:
```
**b. Disable read or write protection and remove the password.**

\$ **rmformat -R disable** *device-name* Please enter password (32 chars maximum): *xxx*

**2. Verify whether the media's read/write protection is enabled or disabled.**

\$ **rmformat -p** *device-name*

### Examples—Disabling or Enabling Read/Write Protection

This example enables write protection and sets a password on a Zip drive.

```
$ rmformat -W enable /vol/dev/aliases/zip0
Please enter password (32 chars maximum): xxx
Please reenter password: xxx
```
This example disables write protection and removes the password on a Zip drive.

```
$ rmformat -W disable /vol/dev/aliases/zip0
Please enter password (32 chars maximum): xxx
```
This example enables read protection and sets a password on a Zip drive.

```
$ rmformat -R enable /vol/dev/aliases/zip0
Please enter password (32 chars maximum): xxx
Please reenter password: xxx
```
This example disables read protection and removes the password on a Zip drive.

\$ **rmformat -R disable /vol/dev/aliases/zip0** Please enter password (32 chars maximum): *xxx*

—

### General System Administration

This chapter describes how to use these new system administration features.

- "DNLC Improvements" on page 23
- "Extended Accounting Features" on page 25

**Note -** For the most up-to-date man pages, use the man command. The Solaris 8 6/ 00 man pages include new feature information not found in the *Solaris 8 Reference Manual Collection*.

### DNLC Improvements

This functionality is updated in the Solaris 8 6/00 software release.

The Enhanced Directory Name Look-up Cache (DNLC) is enhanced in the Solaris 8 6/00 software release to provide improved performance when accessing files in large directories with 1,000 or more files. The information here adds to information on managing system performance found in "System Performance (Overview)" in *System Administration Guide, Volume 2*.

The DNLC is a general file system service that caches the most recently referenced directory names and their associated vnodes. UFS directory entries are stored linearly on disk. This means locating an entry requires searching each entry for the name. Adding a new entry requires searching the entire directory to ensure the name does not exist. To solve this performance problem, entire directories are cached in memory by the DNLC.

Another feature in this release is DNLC caching of file objects that have been looked up, but do not exist. This is known as *negative caching*, and is useful because some applications repeatedly test to see if a file exists or not.

The section that follows describes the new DNLC tunable parameters. These parameters are set optimally and should not be changed casually.

### **Note -** MAXUINT is the maximum value of an unsigned integer.

dnlc\_dir\_enable

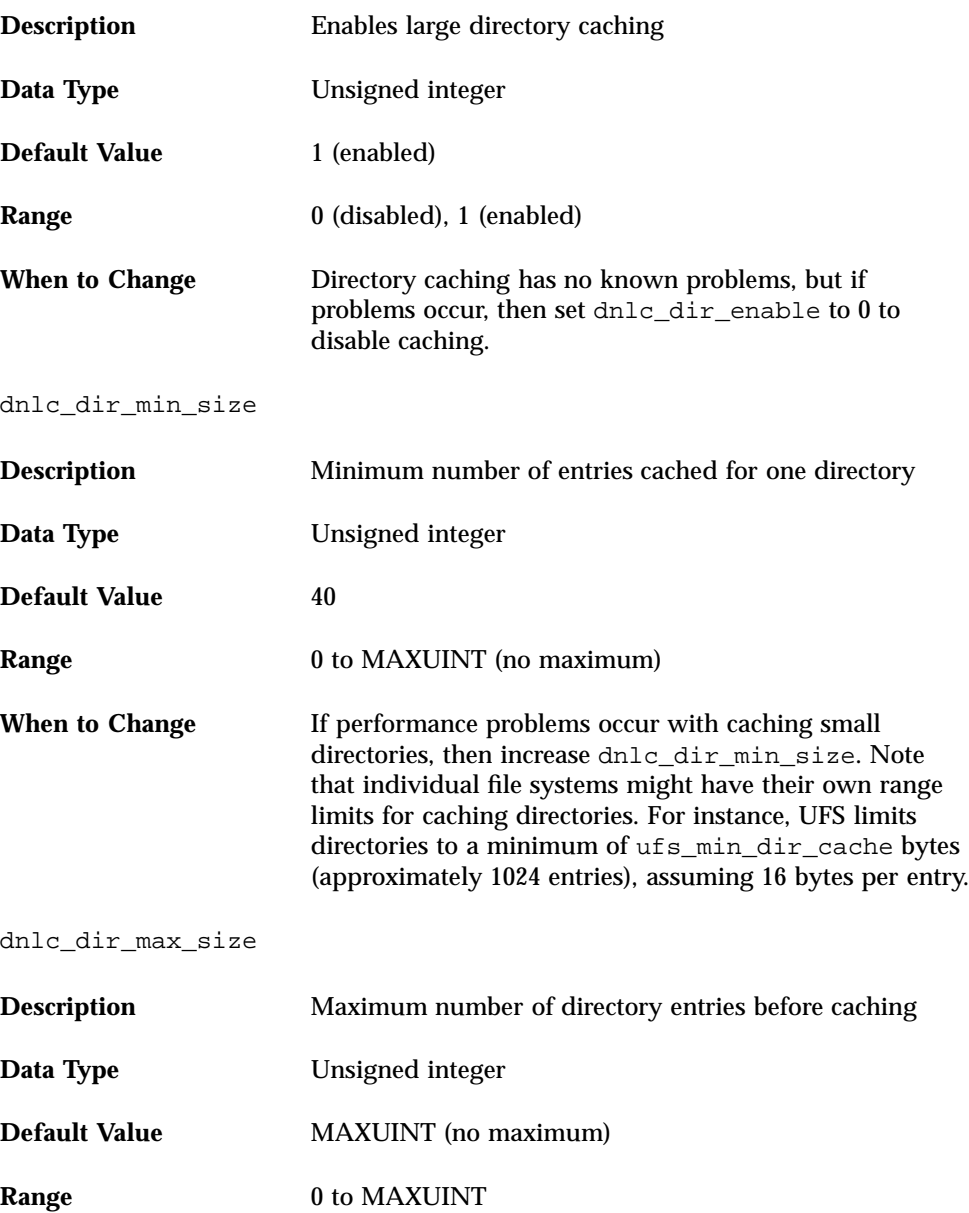

# Extended Accounting Features

This functionality is updated in the Solaris 8 6/00 software release.

The Solaris accounting software has been updated in the Solaris 8 6/00 release. This information supplements information on using system accounting for managing resources found in "Managing System Accounting (Tasks)" in *System Administration Guide, Volume 2*.

*Extended* accounting introduces a new, variable length general-purpose accounting file format that represents general groups of accounting data, as well as the ability to configure resource utilization recorded by the kernel in the various accounting files. Extended accounting features include:

- **Tasks** New process collectives for tracking resource usage
- *Projects* New administrative databases for charging resource usage. Resource usage by a task can be charged to a project.
- acctadm— Anew tool for configuring various attributes of the extended accounting facility. For example, the resources tracked by the accounting system can be configured on a system-wide basis.

The new default accounting configuration requires no administration and causes no complications. If you do use the extended accounting features, however, do not remove the /etc/project file, which contains important information about the extended accounting configuration.

General System Administration **25**